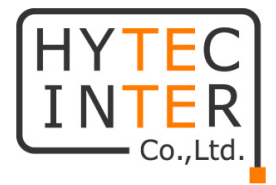

# MBoxMINI

# 取扱説明書

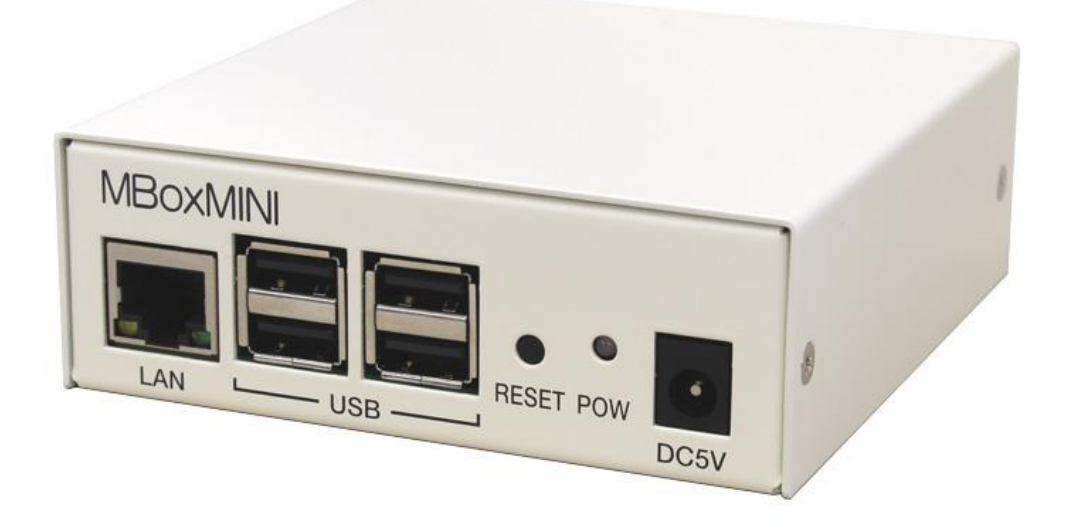

# HYTEC INTER Co., Ltd.

第 2.0 版

## ご注意

- 本書の中に含まれる情報は、弊社(ハイテクインター株式会社)の所有するものであり、弊社 の同意なしに、全体または一部を複写または転載することは禁止されています。
- > 本書の内容については、将来予告なしに変更することがあります。
- 本書の内容については万全を期して作成いたしましたが、万一、ご不審な点や誤り、記載漏 れなどのお気づきの点がありましたらご連絡ください。

# 電波障害自主規制について

この装置は、クラスA情報技術装置です。この装置を家庭環境で使用す ると電波妨害を引き起こすことがあります。この場合には使用者が適切な 対策を講ずるよう要求されることがあります。  $VCCI - A$ 

# 改版履歴

第 1.0 版 2016 年 10 月 04 日 新規作成 第 2.0 版 2018 年 03 月 07 日 ファームウェアバージョンアップに伴う変更

# ご使用上の注意事項

- 本製品をご使用の際は、取扱説明書に従って正しい取り扱いをしてください。
- 本製品を分解したり改造したりすることは絶対に行わないでください。
- 本製品を直射日光の当たる場所や、温度の高い場所で使用しないでください。本体内部の 温度が上がり、故障や火災の原因になることがあります。
- 本製品を暖房器具などのそばに置かないでください。ケーブルの被覆が溶けて感電や故障、 火災の原因になることがあります。
- 本製品をほこりや湿気の多い場所、油煙や湯気のあたる場所で使用しないでください。故障 や火災の原因になることがあります。
- 本製品を重ねて使用しないでください。故障や火災の原因になることがあります。
- 隙間などから液体、金属などの異物を入れないでください。感電や故障の原因になることが あります。
- 付属のACアダプタは本製品専用となります。他の機器には接続しないでください。 また、付属品以外のACアダプタを本製品に接続しないでください。
- 本製品の故障、誤動作、不具合、あるいは天災、停電等の外部要因によって、通信などの 機会を逸したために生じた損害等の純粋経済損害につきましては、弊社は一切その責任を 負いかねますので、あらかじめご了承ください。
- 本製品は、改良のため予告なしに仕様が変更される可能性があります。あらかじめご了承く ださい。

# 目次

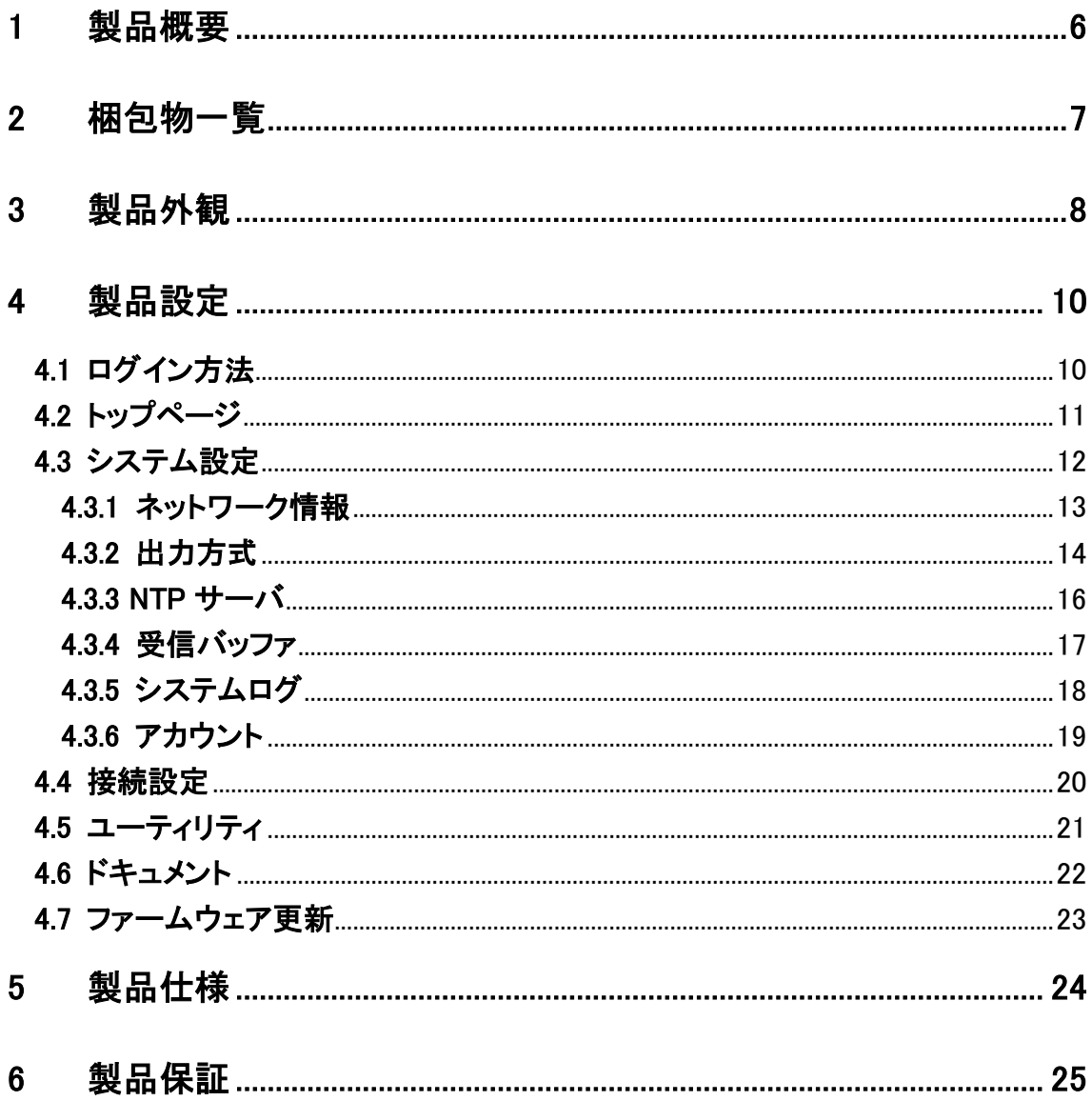

#### <span id="page-5-0"></span>1 製品概要

- ◆IP カメラ・エンコーダの映像・音声ストリームを HDMI/NTSC 出力
- ◆AXIS/Canon/Fujitsu/SONY/Panasonic/Hanwha(Samsung)/Nimbus 各社映像伝送装置に対応
- ◆最大 1 台のカメラを登録可能
- ◆カメラ切替は"CGI 制御"に対応

# <span id="page-6-0"></span>2 梱包物一覧

ご使用いただく前に本体と付属品を確認してください。万一、不足の品がありましたら、お手数 ですがお買い上げの販売店までご連絡ください。

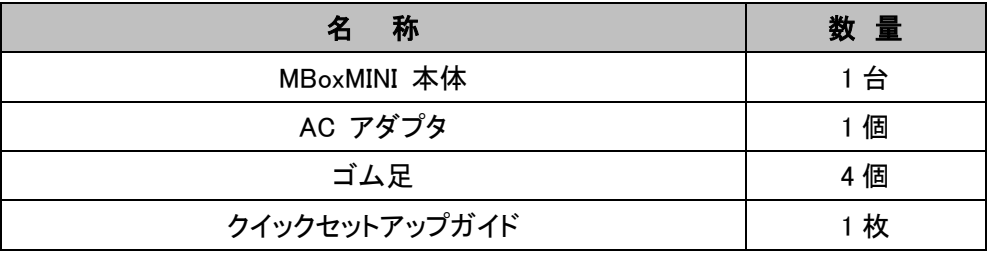

# <span id="page-7-0"></span>3 製品外観

## 前面

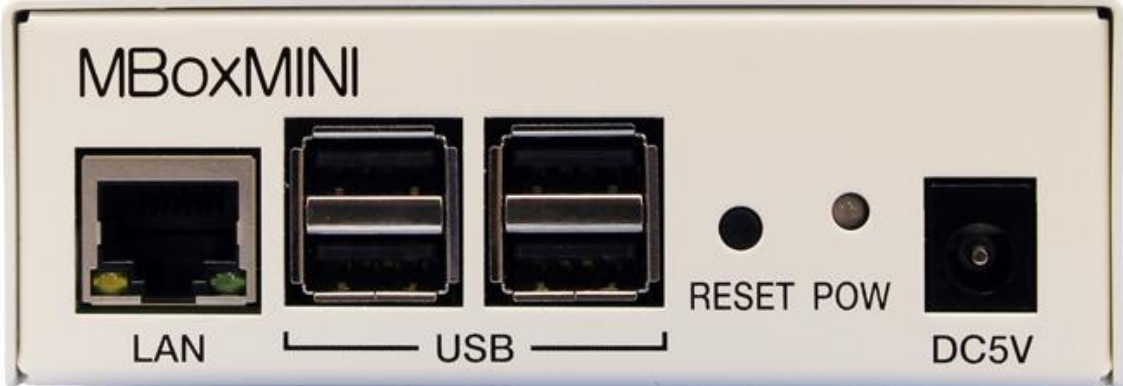

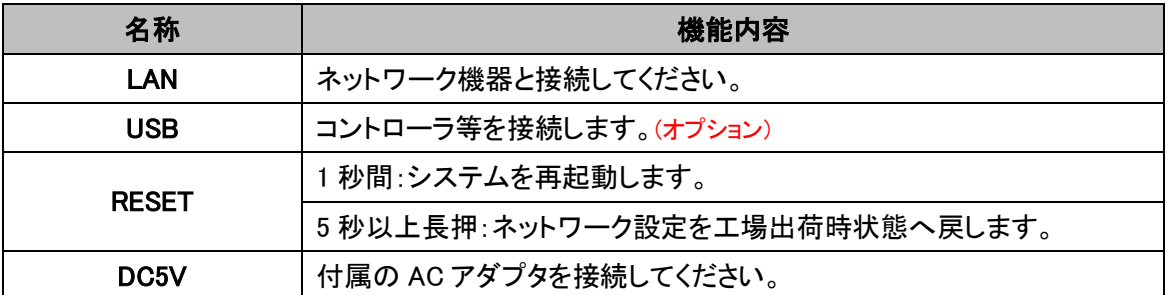

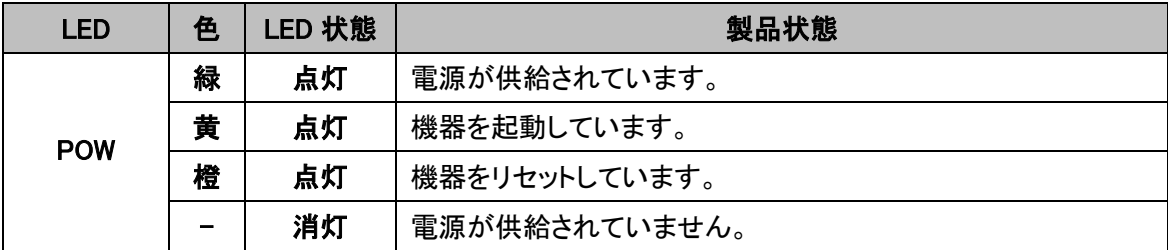

横面

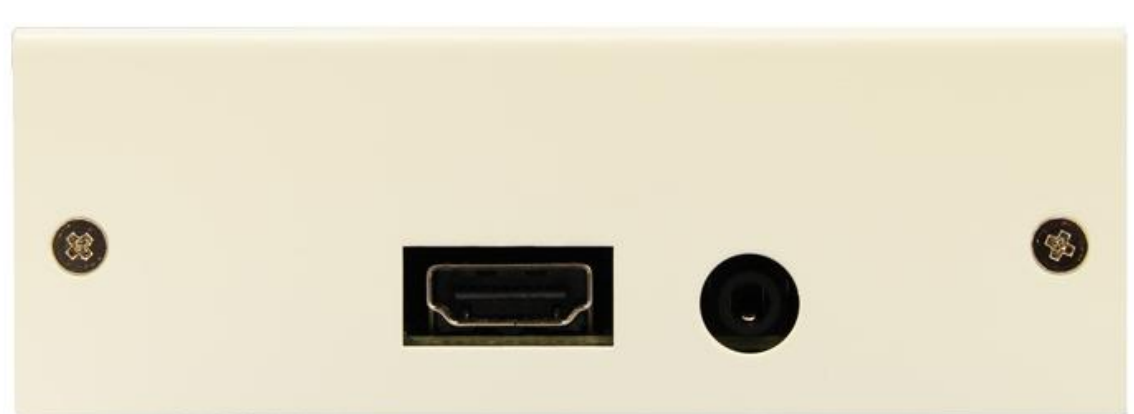

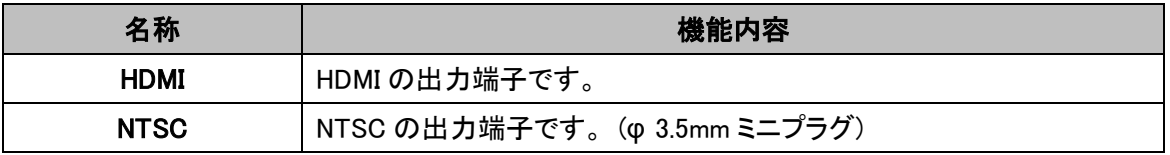

### <span id="page-9-0"></span>4 製品設定

#### <span id="page-9-1"></span>4.1 ログイン方法

MBoxMINI の設定はブラウザで行います。

ブラウザに MBoxMINI の IP アドレスを入力してアクセスしてください。

T場出荷時の IP アドレス インプレス http://192.168.1.100

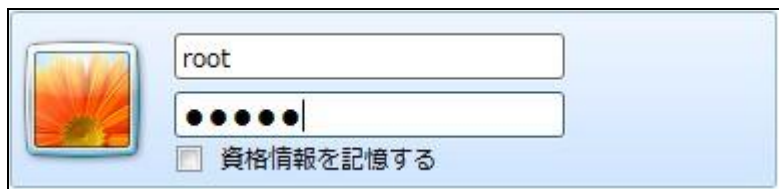

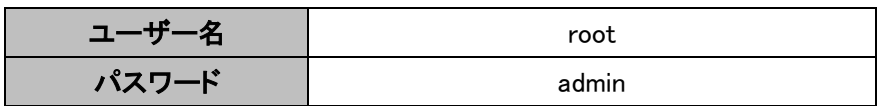

### <span id="page-10-0"></span>4.2 トップページ

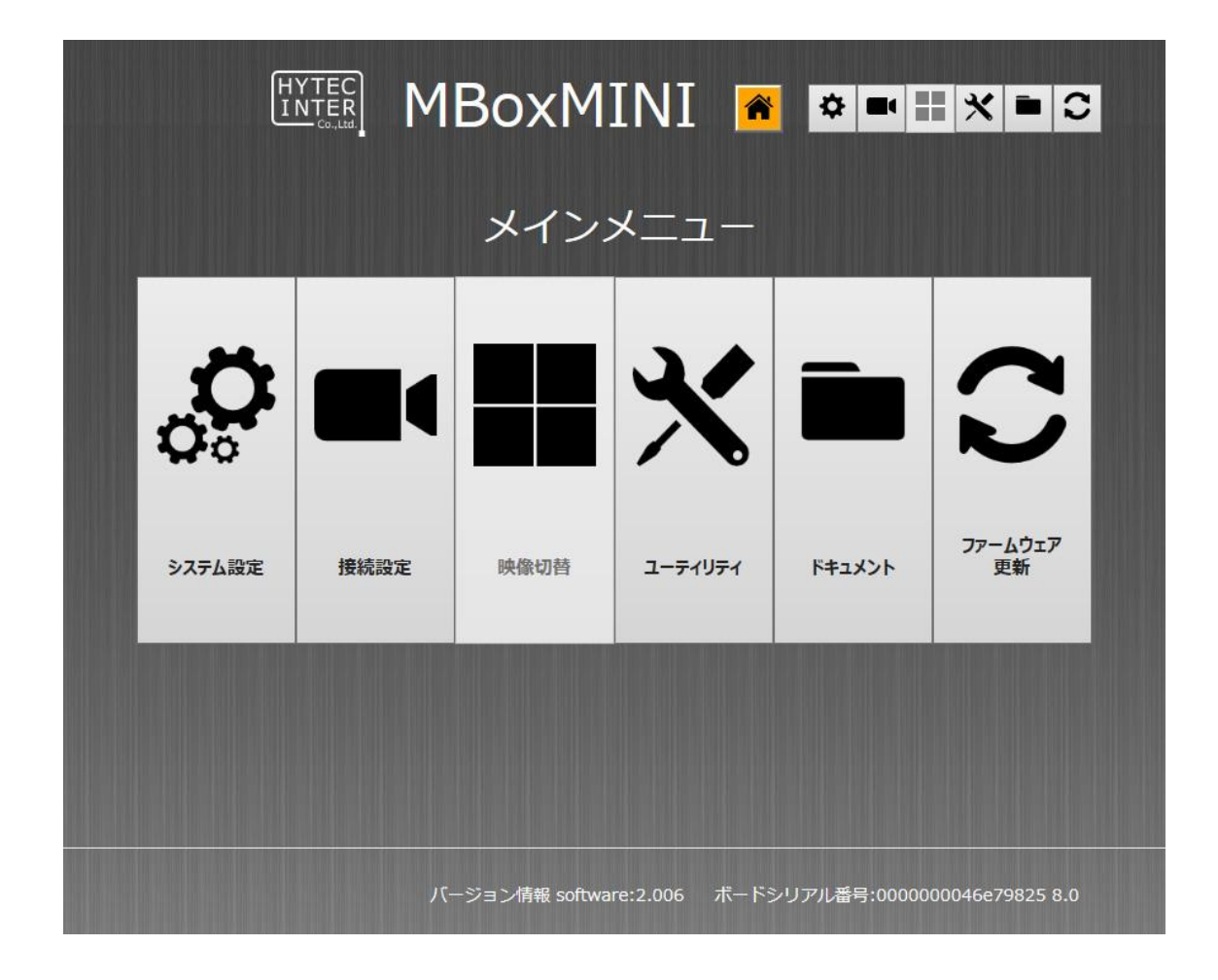

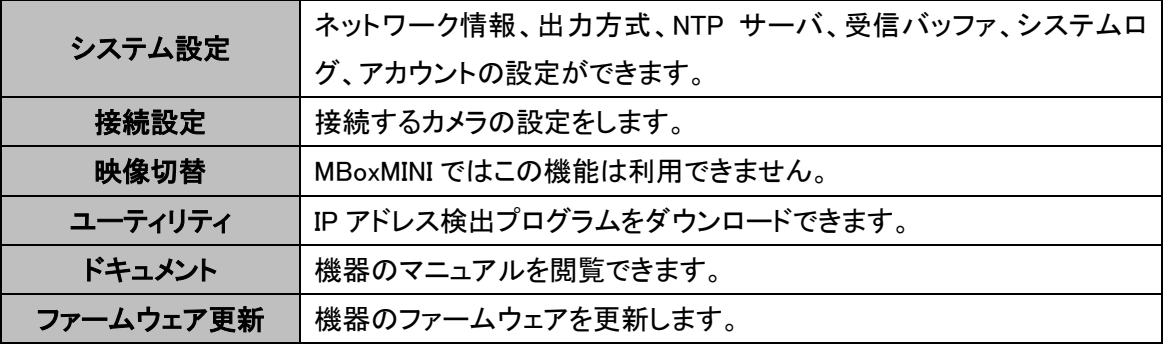

#### <span id="page-11-0"></span>4.3 システム設定

# ネットワーク情報、出力方式、NTP サーバ、受信バッファ、システムログ、 アカウントの設定ができます。

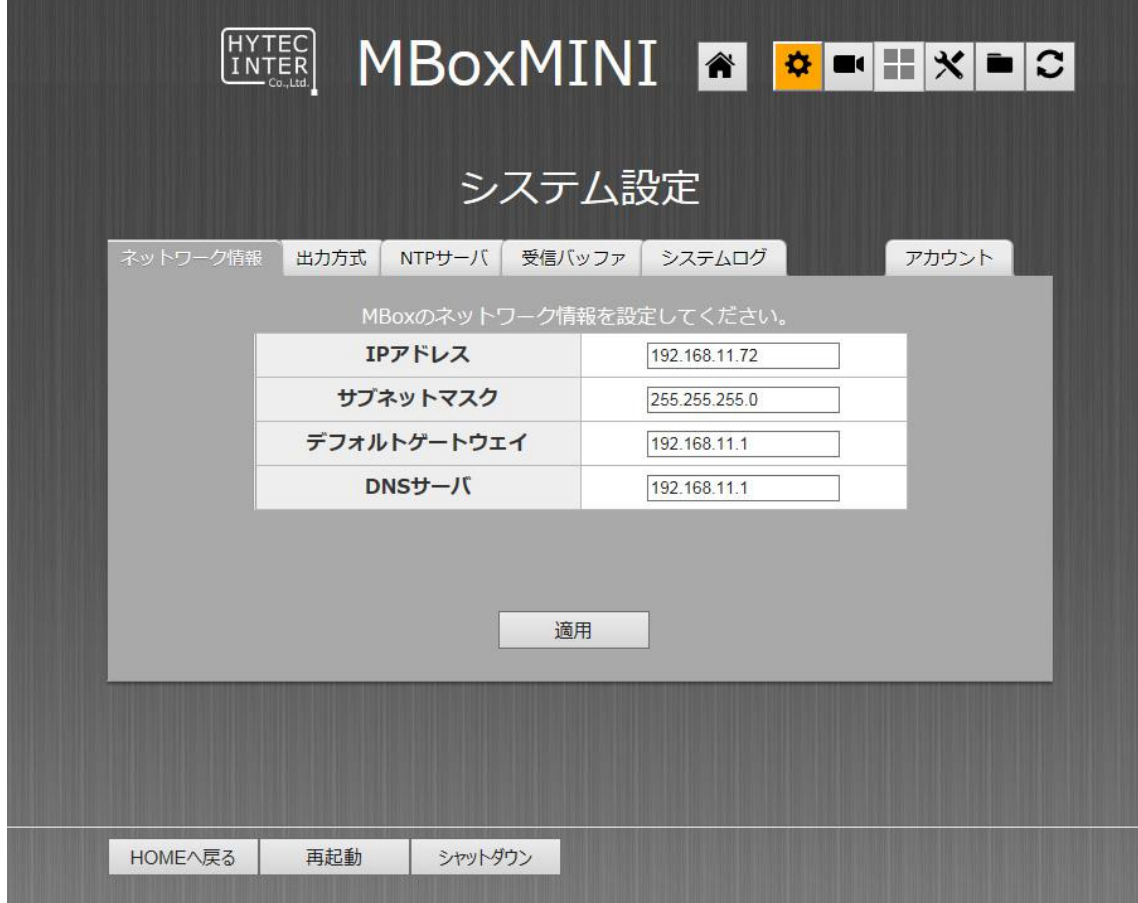

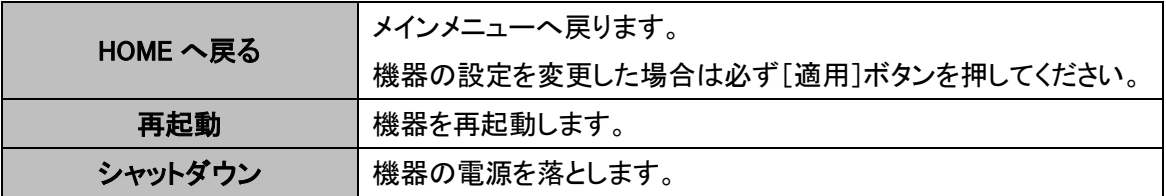

#### 設定後は[再起動]ボタンを押してください。

#### <span id="page-12-0"></span>4.3.1 ネットワーク情報

### MBox のネットワーク情報を設定してください。

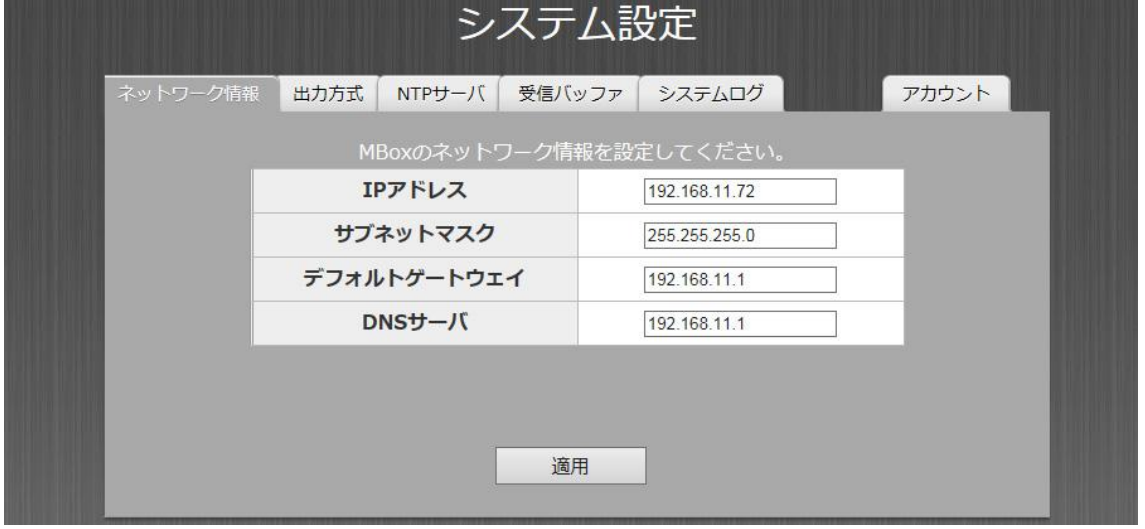

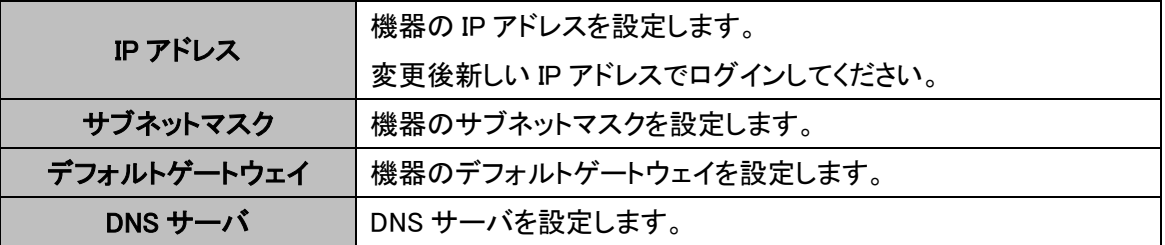

※機器の設定を変更した場合は必ず[適用]ボタンを押してください。 ※IP アドレスを変更した場合は変更した IP アドレスでアクセスしてください。

## <span id="page-13-0"></span>4.3.2 出力方式

# MBox の出力方式、音声出力方式を設定してください。

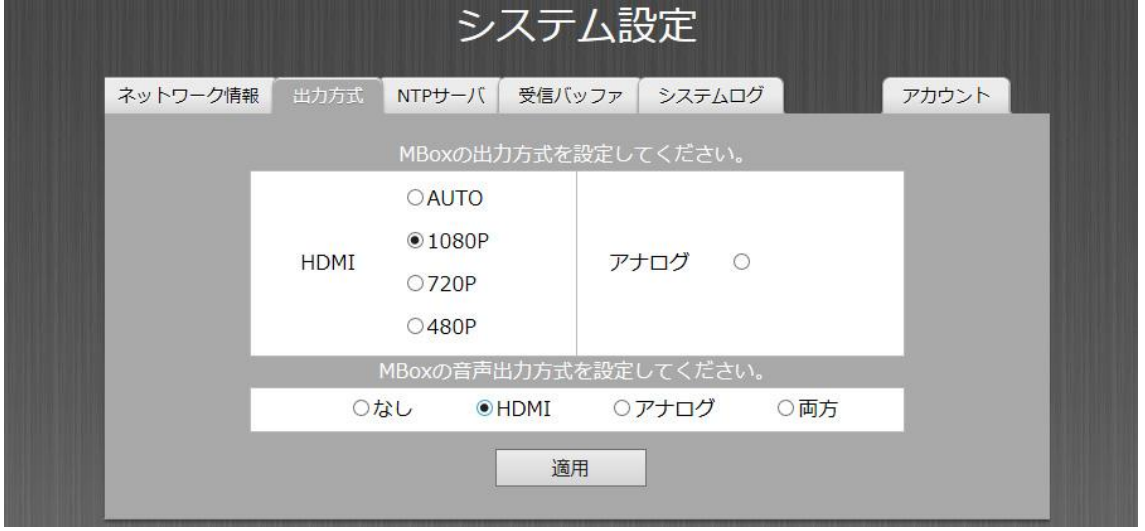

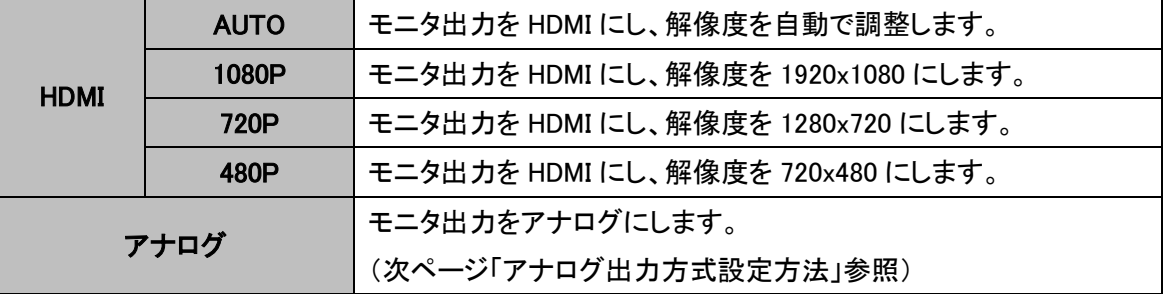

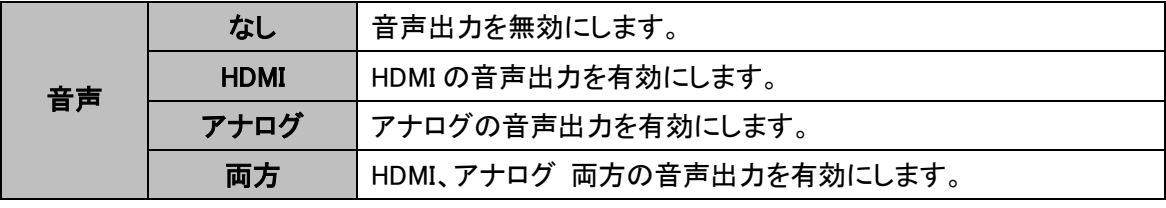

 $\mathbf{r}$ 

#### ■アナログ出力方式設定方法

① MBox の出力方式「アナログ」を選択して[適用]ボタンを押してください。

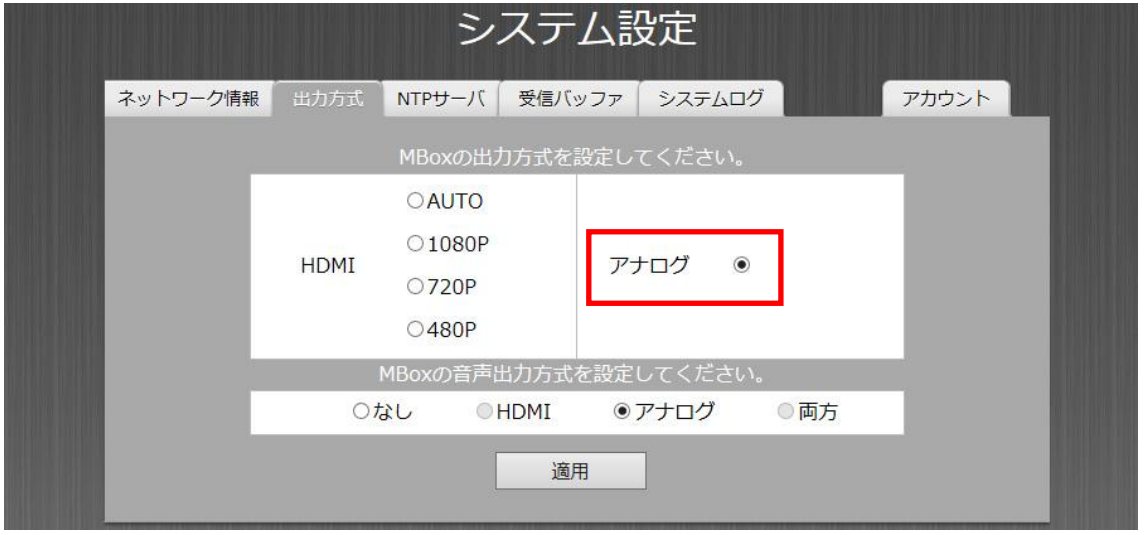

② 表示開始位置と表示終端位置に x 座標/y 座標を入力して[テスト]ボタンを押してください。

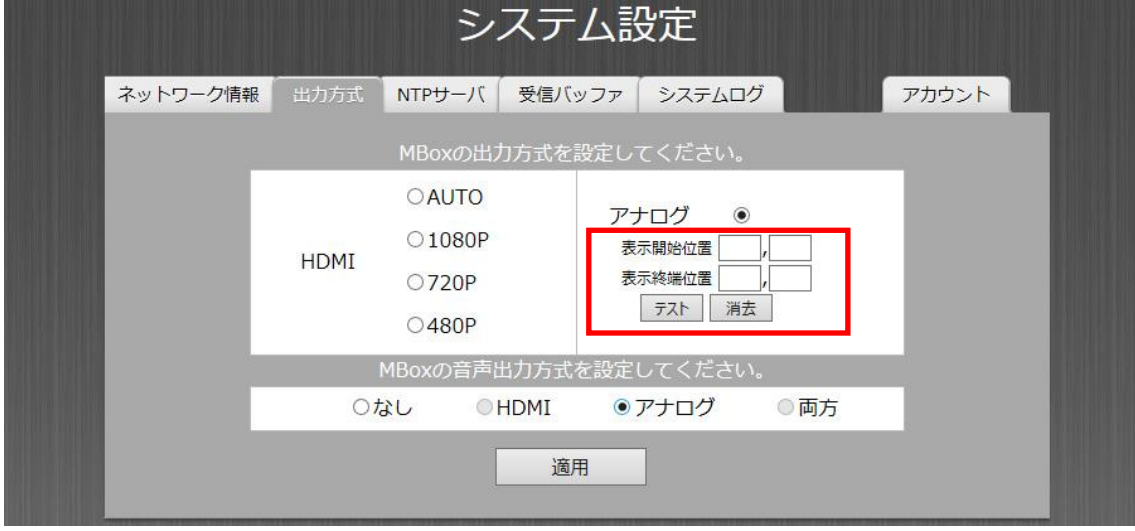

③ モニタに枠が表示されます。位置を確認し、問題なければ[消去]ボタンを押して枠を消去し てください。

L

#### <span id="page-15-0"></span>4.3.3 NTP サーバ

NTP サーバを設定してください。

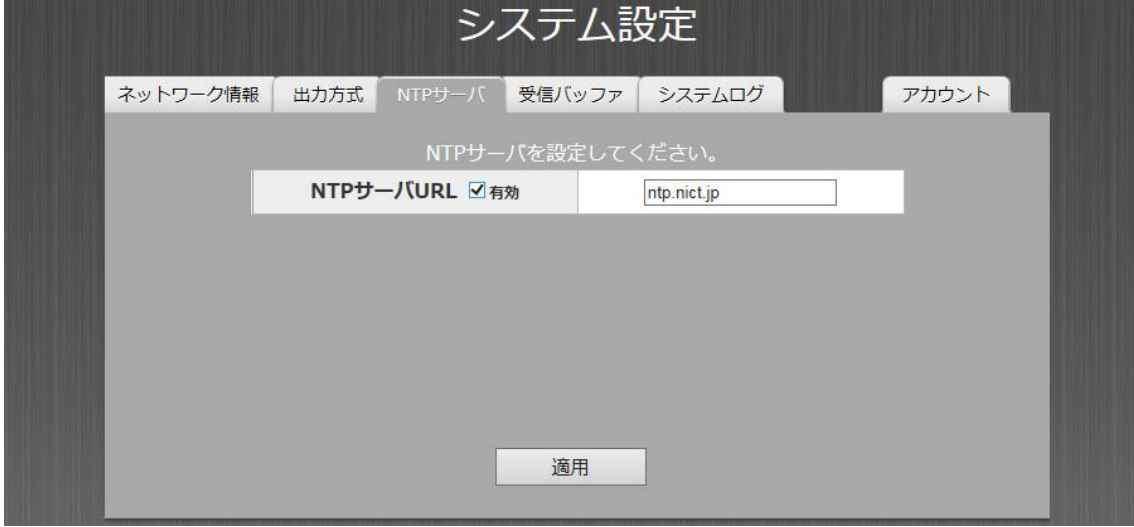

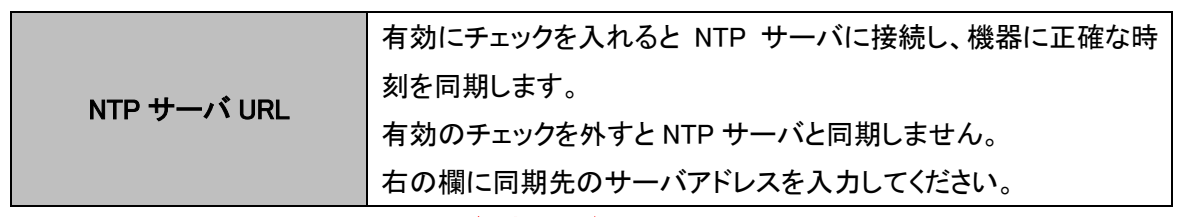

#### <span id="page-16-0"></span>4.3.4 受信バッファ

受信バッファを設定してください。(空欄の場合は自動調整されます。)

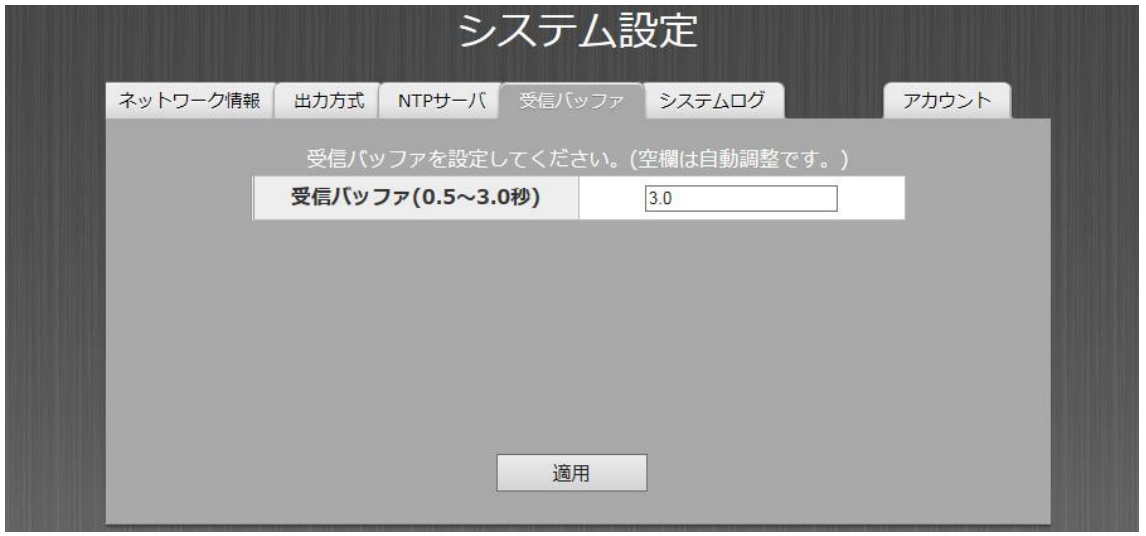

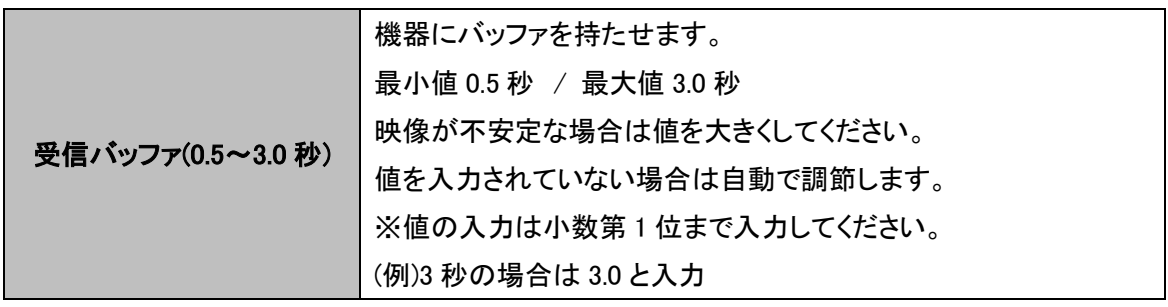

#### <span id="page-17-0"></span>4.3.5 システムログ

### システムログの出力先を設定してください。

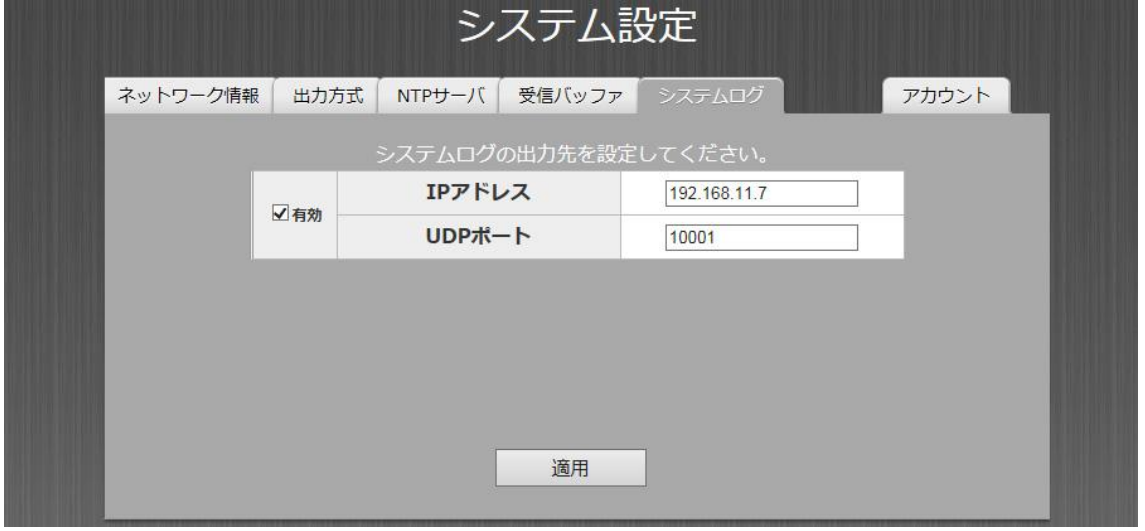

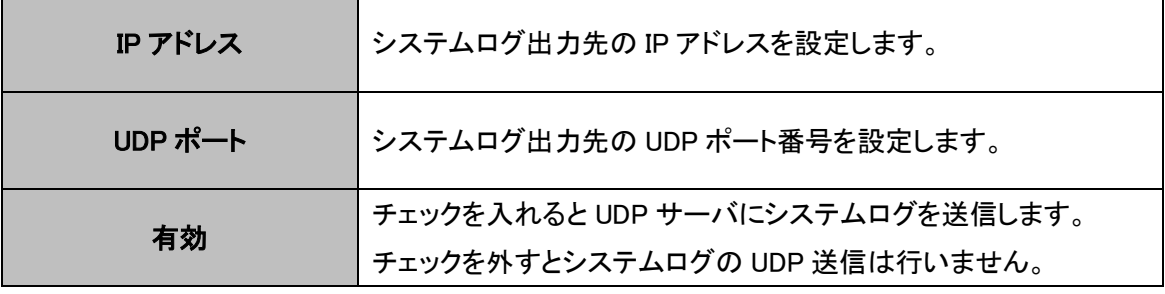

※機器の設定を変更した場合は必ず[適用]ボタンを押してください。

#### ■システムログに出力される主な情報

- 1. 起動、終了、再起動イベント
- 2. システム設定の変更 ネットワーク/NTP サーバ/受信バッファ/システムログ/ ユーザアカウントの変更(ログにアカウント情報は出力しません)
- 3. カメラ設定の変更
- 4. ファームウェアの更新(バージョン情報出力)
- 5. エラー情報
- 6. CGI コマンド実行情報

# <span id="page-18-0"></span>4.3.6 アカウント

#### 新しい認証 ID とパスワードを設定してください。

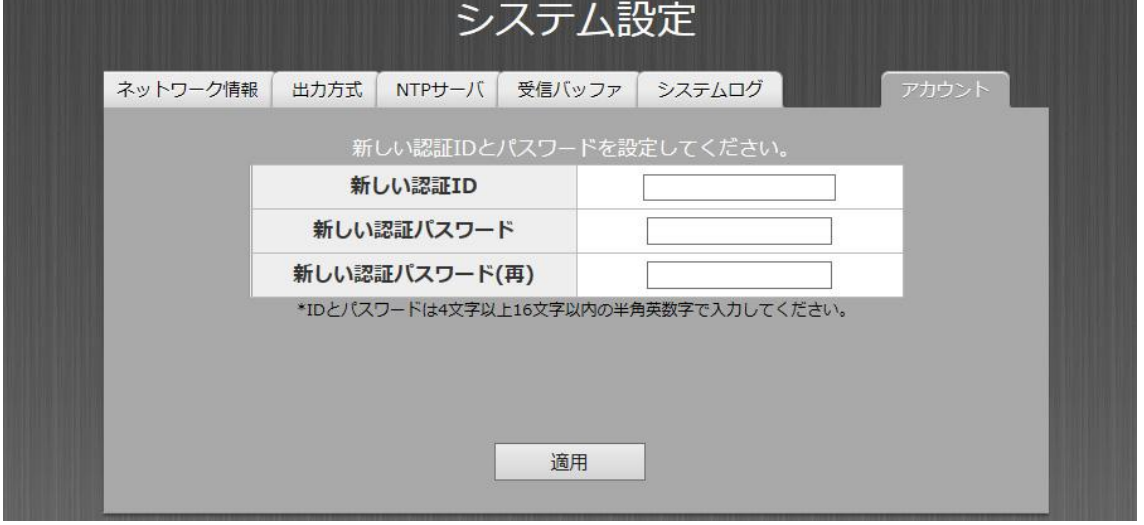

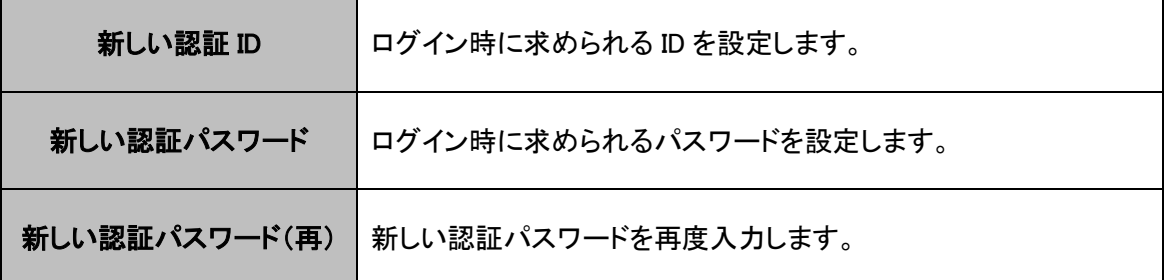

※ID とパスワードは 4 文字以上 16 文字以内の半角英数字で入力してください。 ※機器の設定を変更した場合は必ず[適用]ボタンを押してください。 ※新しいパスワードを設定された際は再度ログインをし直してください。

#### <span id="page-19-0"></span>4.4 接続設定

接続するカメラの URL を設定します。

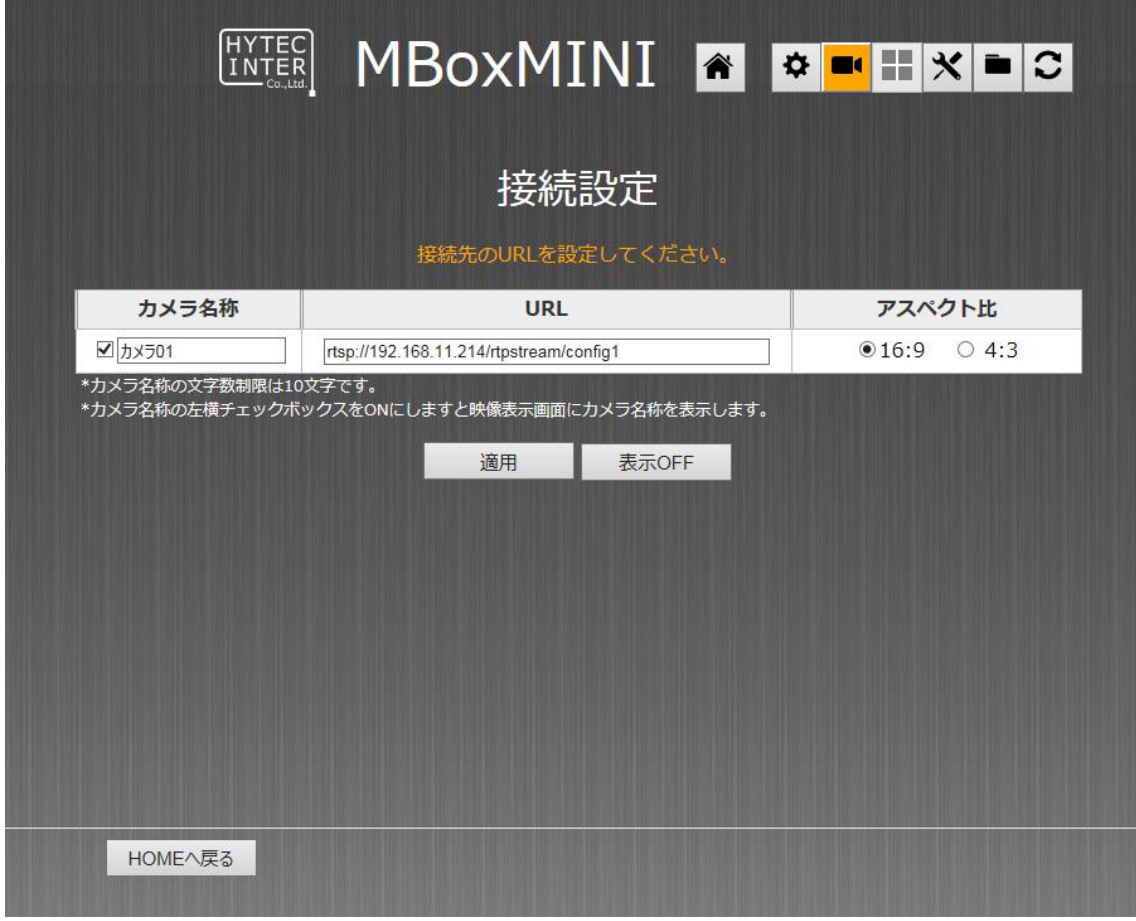

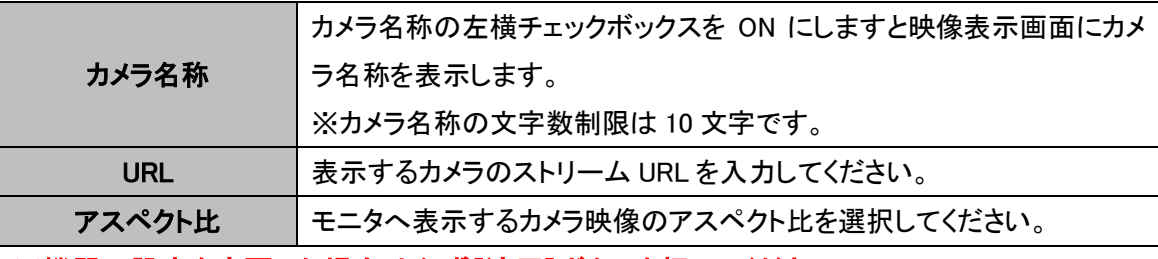

※機器の設定を変更した場合は必ず[適用]ボタンを押してください。

#### 適用後、自動的にカメラ映像をモニタへ表示します。

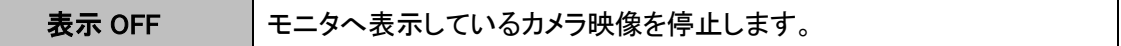

#### <span id="page-20-0"></span>4.5 ユーティリティ

IP アドレス検出プログラムをダウンロードできます。

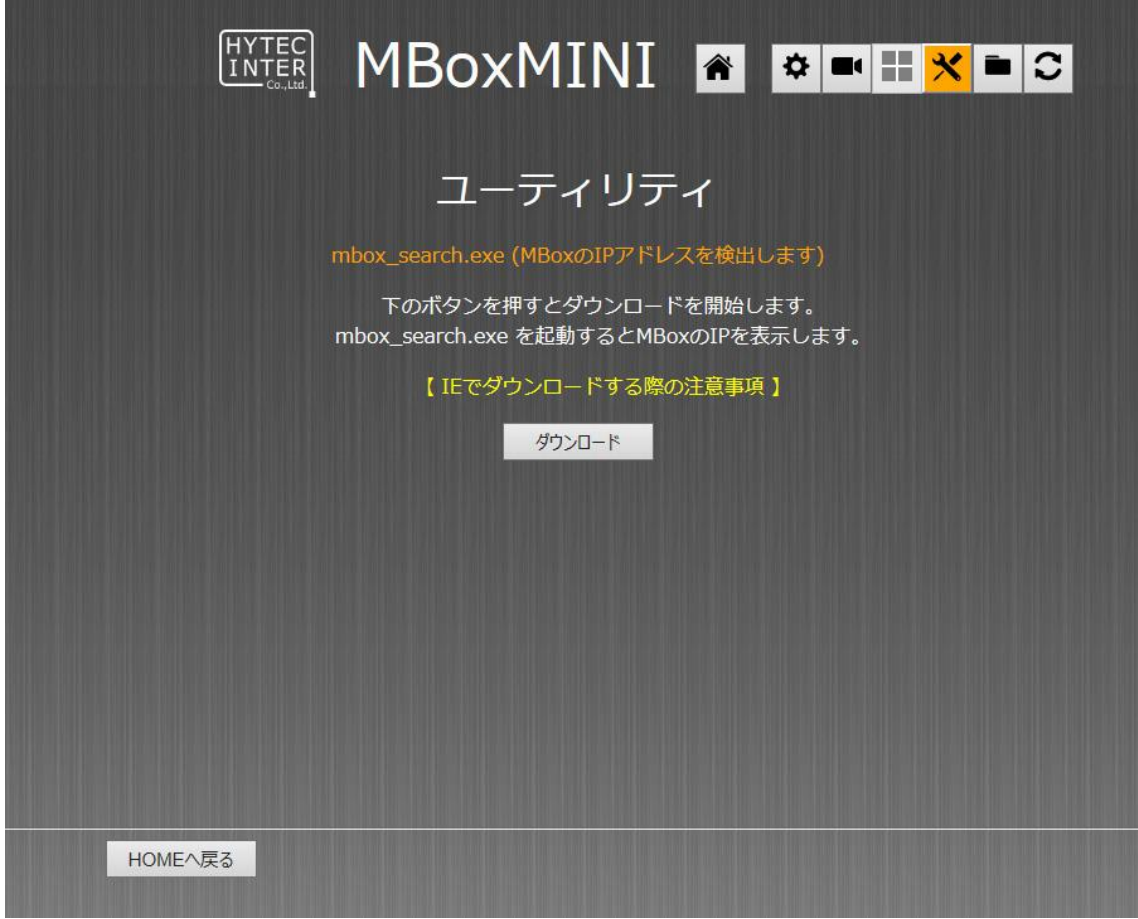

機器の IP アドレスがわからなくなったときに IP アドレスを検出するプログラムです。 事前にお使いの PC にダウンロードしておくことを推奨します。

[ダウンロード]ボタンを押して保存してください。 IE をお使いの場合は【IE でダウンロードする際の注意事項】をご覧ください。 <span id="page-21-0"></span>4.6 ドキュメント

本製品のマニュアルを閲覧できます。

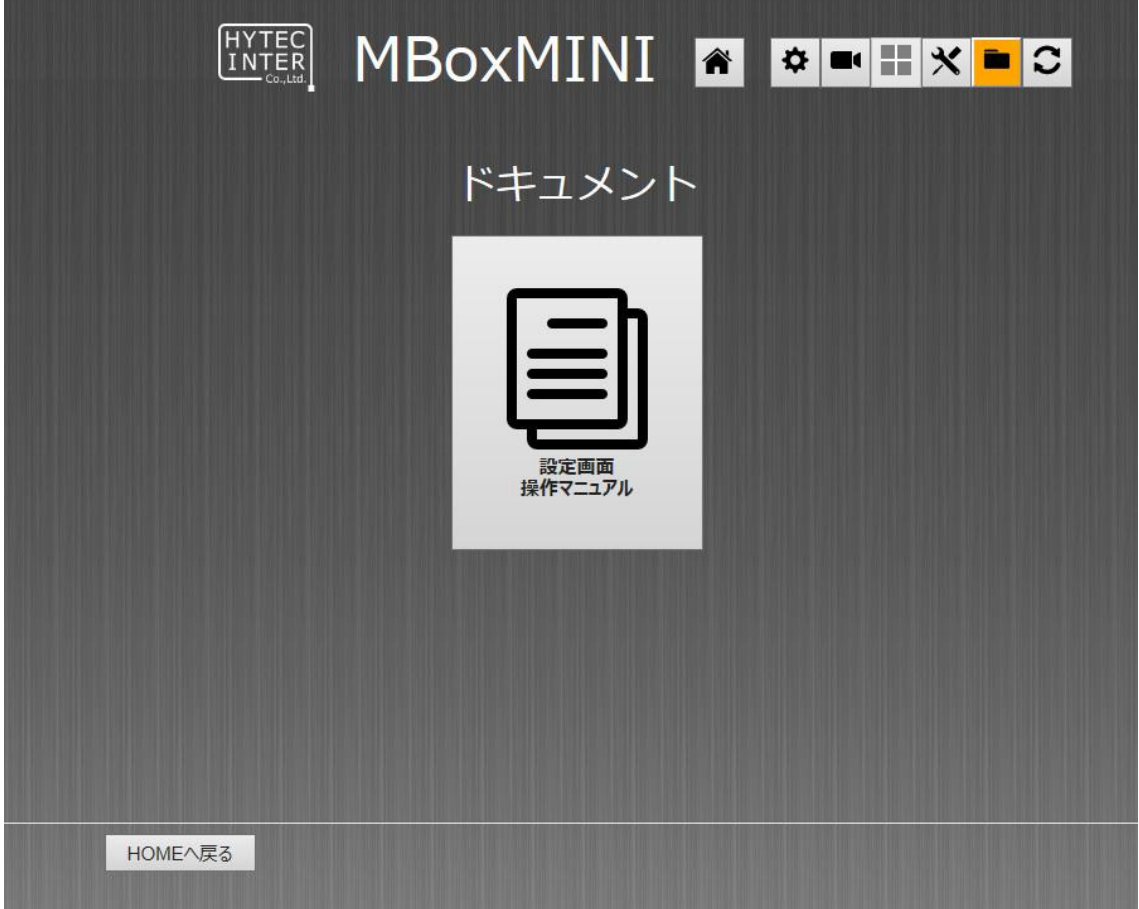

閲覧するには[設定画面操作マニュアル]を押してください。

### <span id="page-22-0"></span>4.7 ファームウェア更新

機器のファームウェアを更新できます。

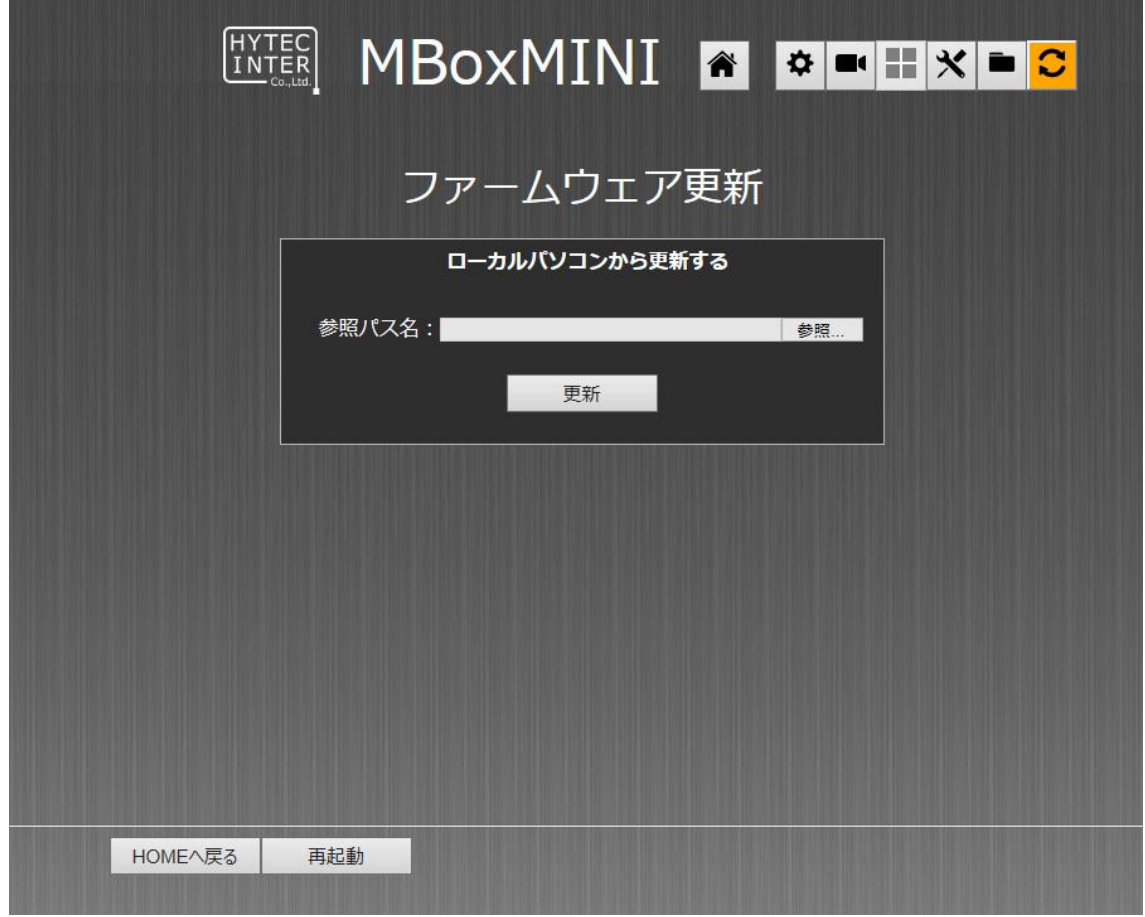

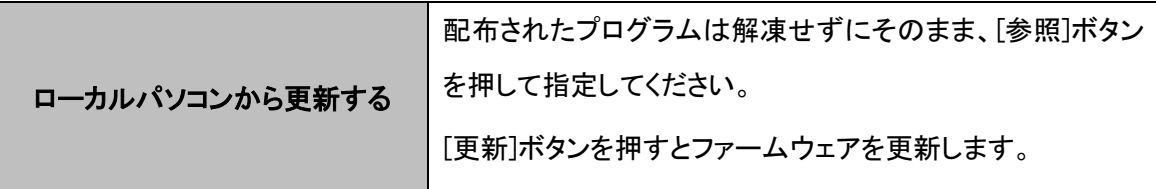

※更新中に電源を切らないでください。 ※更新後[再起動]ボタンを押してください。

# <span id="page-23-0"></span>5 製品仕様

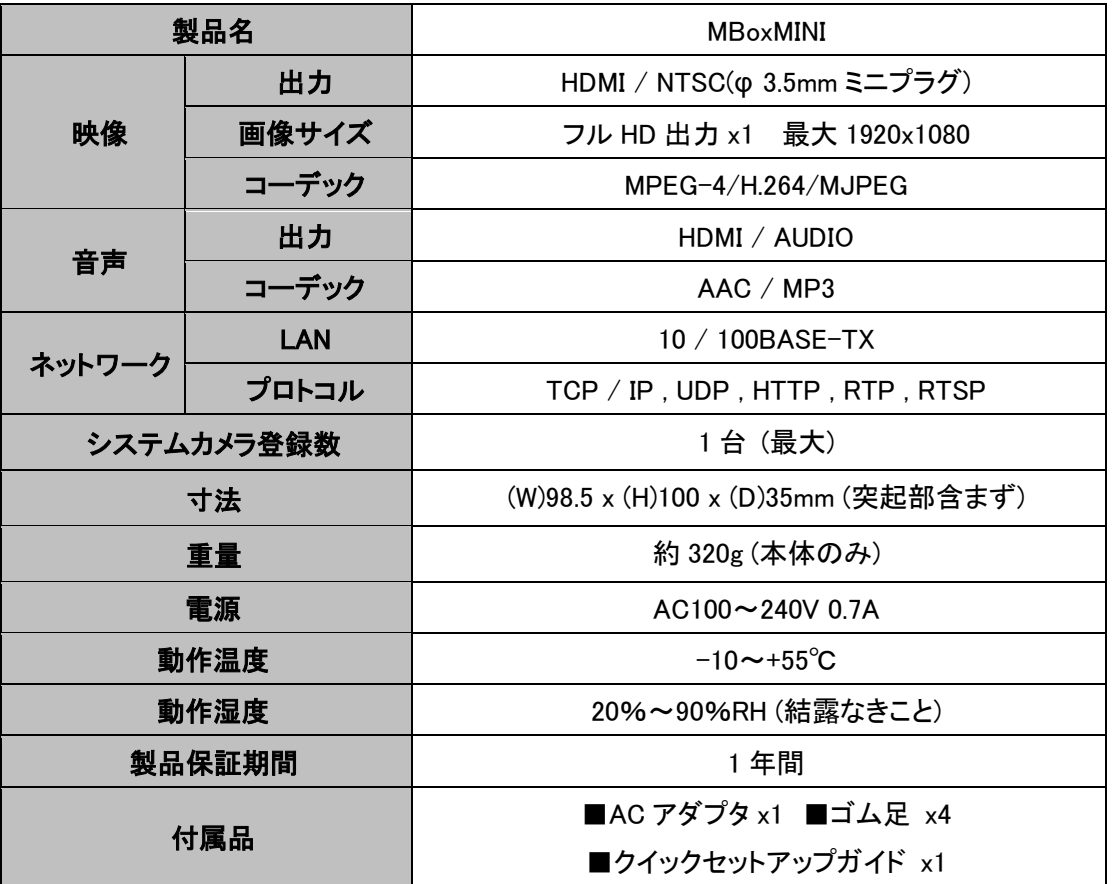

#### <span id="page-24-0"></span>6 製品保証

故障かなと思われた場合には、弊社カスタマサポートまでご連絡ください。

- 1) 修理を依頼される前に今一度、この取扱説明書をご確認ください。
- 2) 本製品の保証期間内の自然故障につきましては無償修理させて頂きます。
- 3) 故障の内容により、修理ではなく同等品との交換にさせて頂く事があります。
- 4) 弊社への送料はお客様の負担とさせて頂きますのでご了承ください。

初期不良保証期間:

ご購入日より 3 ヶ月間 (弊社での状態確認作業後、交換機器発送による対応)

製品保証期間:

《本体》 ご購入日より 1年間 (お預かりによる修理、または交換対応) 《AC アダプタ》 ご購入日より 2 年間 (お預かりによる修理、または交換対応)

- 保証期間内であっても、以下の場合は有償修理とさせて頂きます。 (修理できない場合もあります)
	- 1) 使用上の誤り、お客様による修理や改造による故障、損傷
	- 2) 自然災害、公害、異常電圧その他外部に起因する故障、損傷
	- 3) 本製品に水漏れ・結露などによる腐食が発見された場合
- ▶ 保証期間を過ぎますと有償修理となりますのでご注意ください。
- 一部の機器は、設定を本体内に記録する機能を有しております。これらの機器は修理時に 設定を初期化しますので、お客様が行った設定内容は失われます。恐れ入りますが、修理を ご依頼頂く前に、設定内容をお客様にてお控えください。
- 本製品に起因する損害や機会の損失については補償致しません。
- 修理期間中における代替品の貸し出しは、基本的に行っておりません。別途、有償サポート 契約にて対応させて頂いております。有償サポートにつきましてはお買い上げの販売店にご 相談ください。
- 本製品の保証は日本国内での使用においてのみ有効です。

#### 製品に関するご質問・お問い合わせ先

# ハイテクインター株式会社

カスタマサポート

TEL 0570-060030

E-mail support@hytec.co.jp

受付時間 平日 9:00~17:00

Copyright © 2016 HYTEC INTER Co., Ltd.